## **1. Erzeugung eigener Wav-Dateien**

#### **Aufnahme**

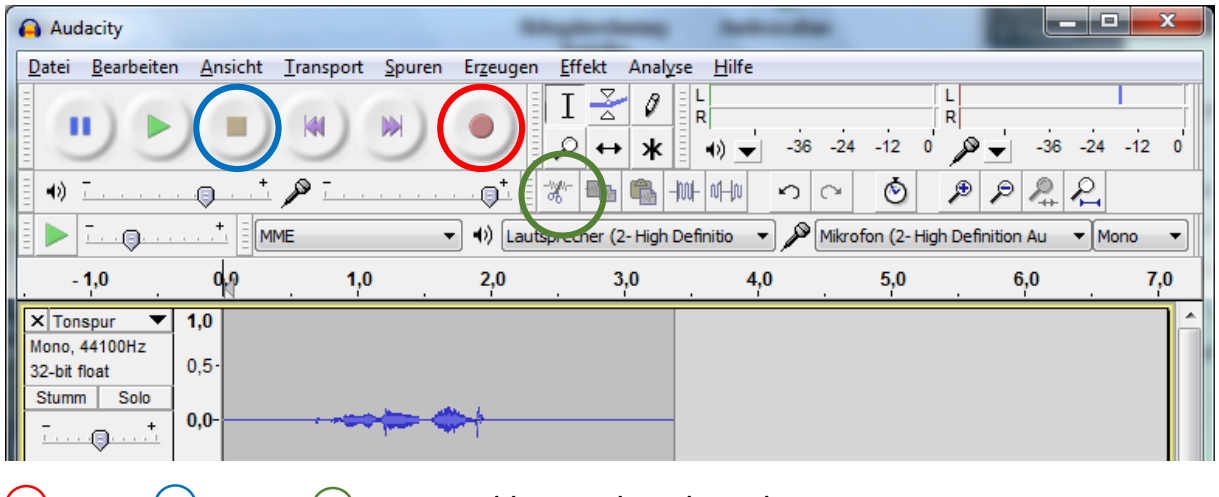

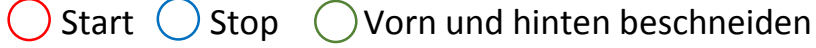

### **Lautstärke ändern**

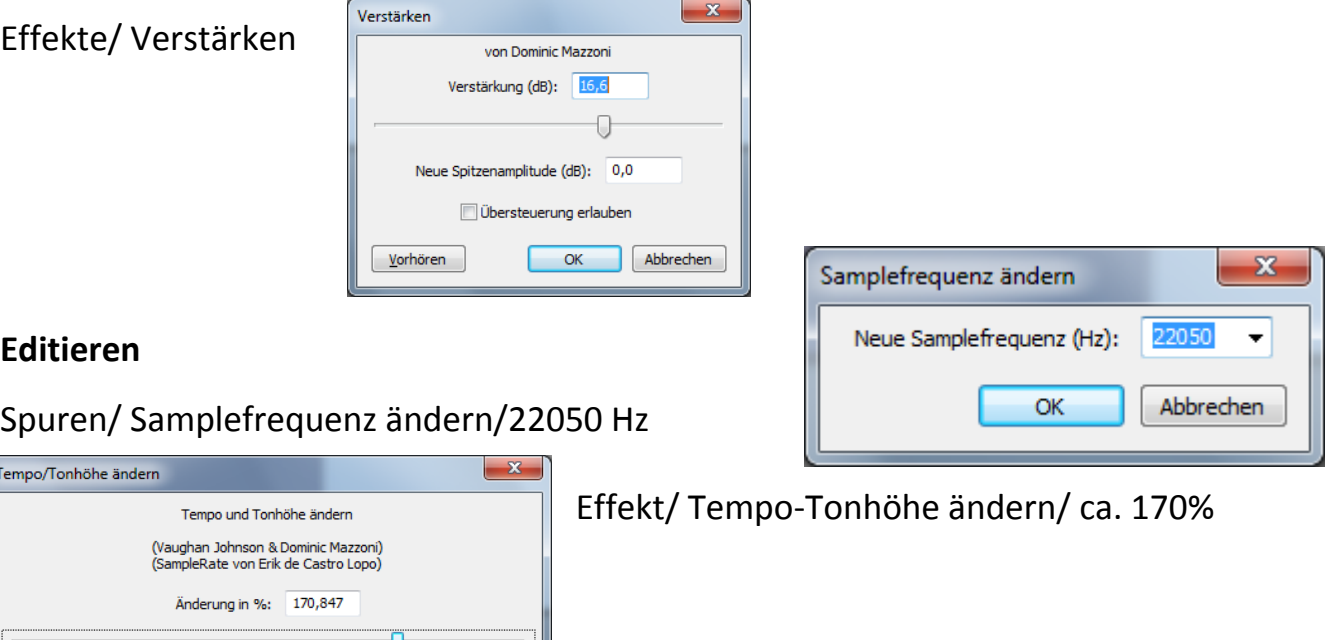

# **Speichern**

Vorhören

Umdrehungen der Schallplatte: von  $\sqrt{33\ 1/3}$ 

Te

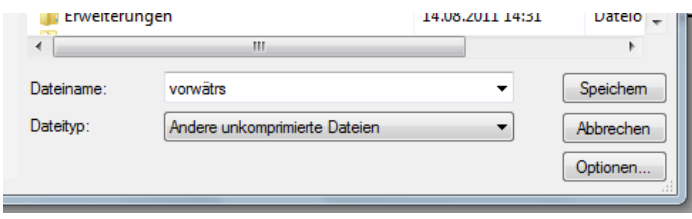

 $\mathbf{x}$ Export unkomprimierter Dateien Einstellungen Header: WAV (Microsoft)  $\overline{\phantom{a}}$ Codec: Unsigned 8 bit PCM  $\blacktriangledown$ (Nicht alle Kombinationen aus Headern und Codecs sind möglich.)  $OK$ Abbrechen

Datei/ Exportieren/ Dateityp: "Andere komprimierte Dateien"/ Optionen/ Header: WAV/ Codec: Unsigned 8 bit PCM/ Name eintragen/ Speichern

 $\blacktriangleright$  bis nicht wichtig

OK Abbrechen

 $\ddot{\phantom{0}}$ 

## **2. Wav-Datei auf Modul kopieren**

### **2.1 Einleitung**

Mit dem Programm FTSound können über die USB-Schnittstelle bis zu 3 Wav-Dateien im Format 22KHz, mono, 8bit auf das Sound-Modul geladen werden. Die Gesamtdauer aller Sounds darf max. 23 Sekunden betragen.

### **2.2 Installation**

Der USB-Treiber kann nur als Administrator installiert werden. Das Programm selbst kann ohne Installation gestartet werden.

### **2.3 Das Programm FTSound**

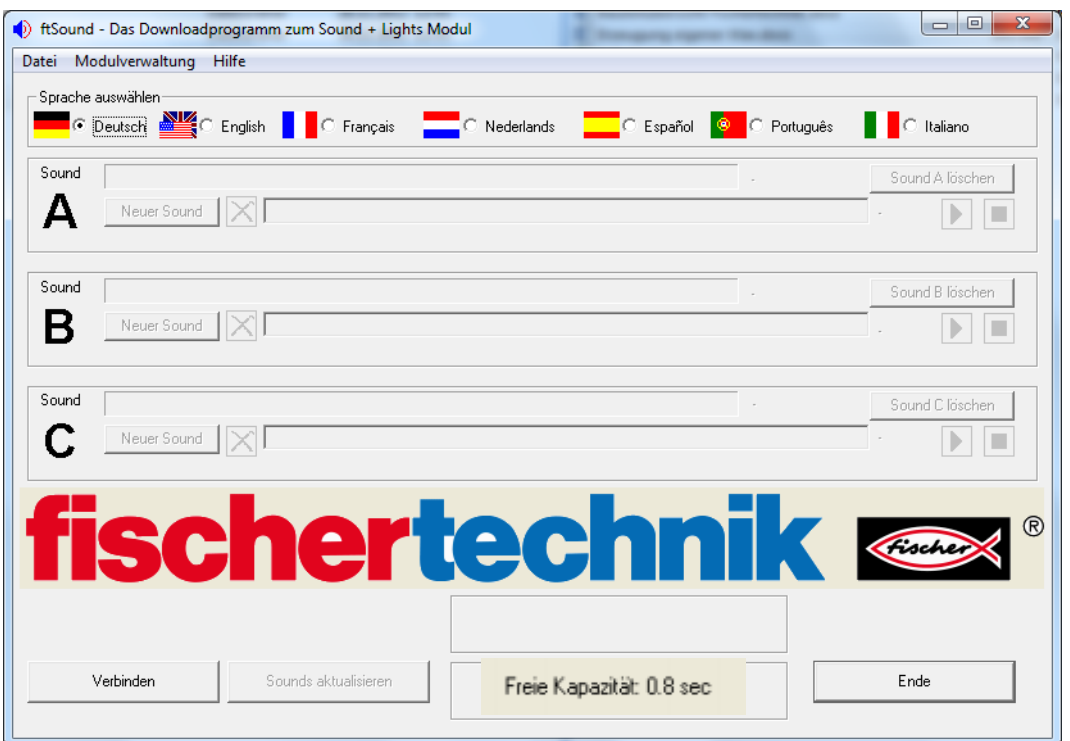

- Sprache auswählen
- Knopf "Verbinden" drücken
- Im Fenster unten in der Mitte wird die Rest Kapazität angezeigt
- Sound löschen entsprechenden Button drücken
- Neuer Sound entsprechenden Button drücken/ Datei auswählen/ Öffnen

#### **2.4 Modulverwaltung**

Um das Modul auf Auslieferungssound zurückzusetzen (Feuerwehr, Motorengeräusche und Hupe) unter Modulverwaltung/ auf Standardsound zurücksetzen. Alle anderen Sounds werden gelöscht.